Министерство здравоохранения Ростовской области

государственное бюджетное профессиональное образовательное учреждение Ростовской области «Таганрогский медицинский колледж»

# Комплект оценочных средств для проведения промежуточной аттестации в форме дифференцированного зачета по учебной дисциплине ЕН.01. Информатика в рамках программы подготовки специалистов среднего звена по специальности СПО

31.02.01 Лечебное дело (углубленная подготовка)

### PACCMOTPEHO:

на заседании ЦК протокол № 10 OT  $\left(\sqrt{7}\right)$  05 2022 г. Председатель

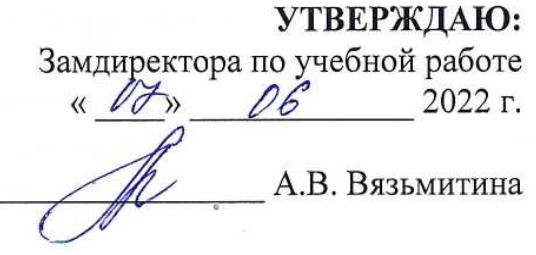

ОДОБРЕНО:

На заседании методического совета протокол № 5 OT « OZ » UNOLL 2022 г. А.В. Чесноков Методист

Комплект контрольно-оценочных средств проведения ДЛЯ промежуточной аттестации в форме дифференцированного зачета по учебной дисциплине ЕН.01. Информатикав рамках ППССЗразработан на основе ФГОС СПО по специальности 31.02.01 Лечебное дело (углубленная подготовка), утвержденного приказом Министерства образования и науки России от 12.05.2014 № 514, зарегистрированного в Минюсте РФ 11.06.2014 № 32673, рабочей программы учебной дисциплины ЕН.01. Информатика 2022г., Положения о текущем контроле знаний и промежуточной аттестации студентов (обучающихся).

Организация - разработчик: © ГБПОУ РО «ТМК».

Разработчики:

Маслоченко Н.Ю., преподаватель ГБПОУРО «ТМК». Родина О.Ю., преподаватель ГБПОУРО «ТМК».

# І. Паспорт комплекта оценочных средств

# 1. Область применения комплекта оценочных средств

Комплект оценочных средств предназначен для оценки результатов освоения учебной дисциплины ЕН.01. Информатика

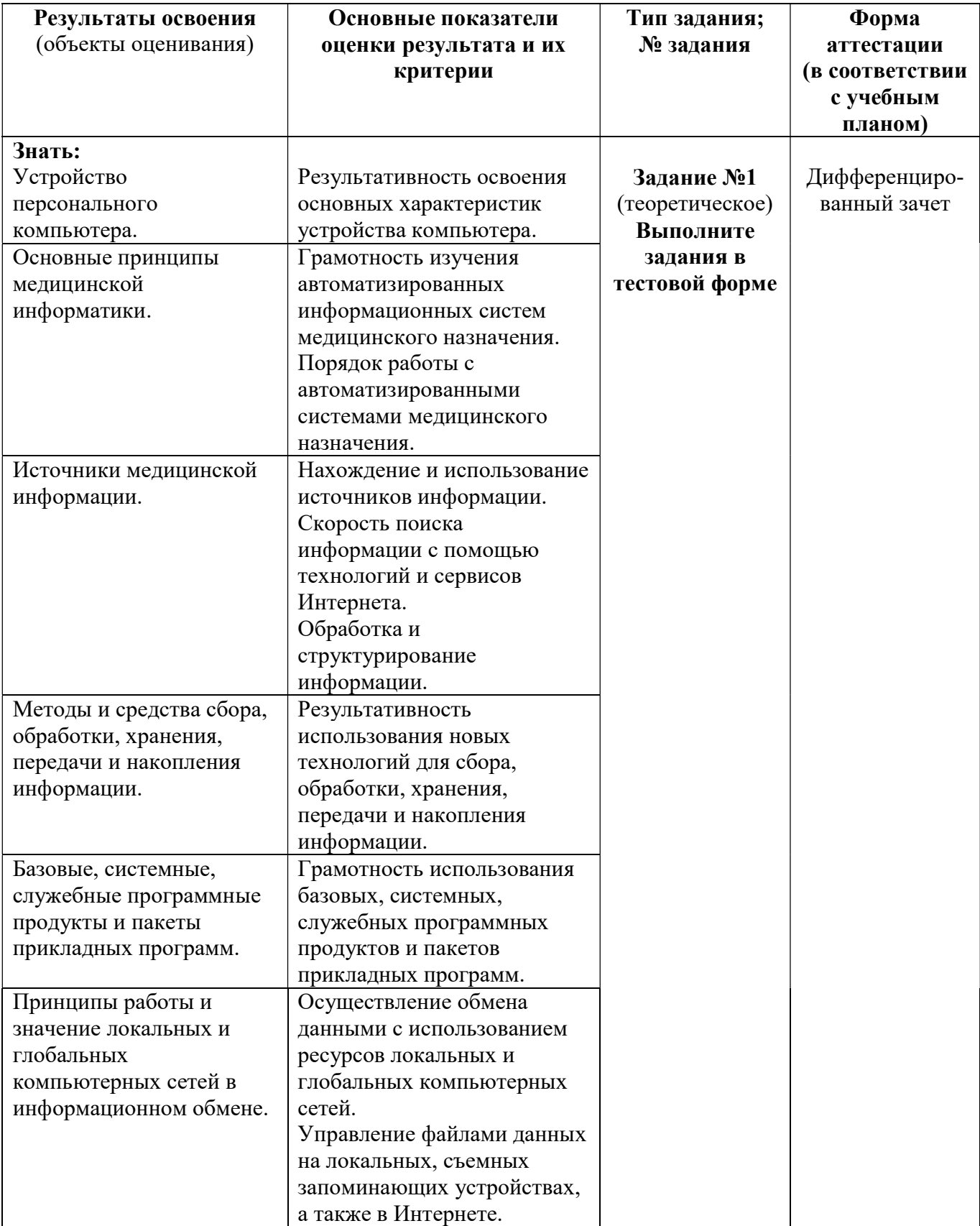

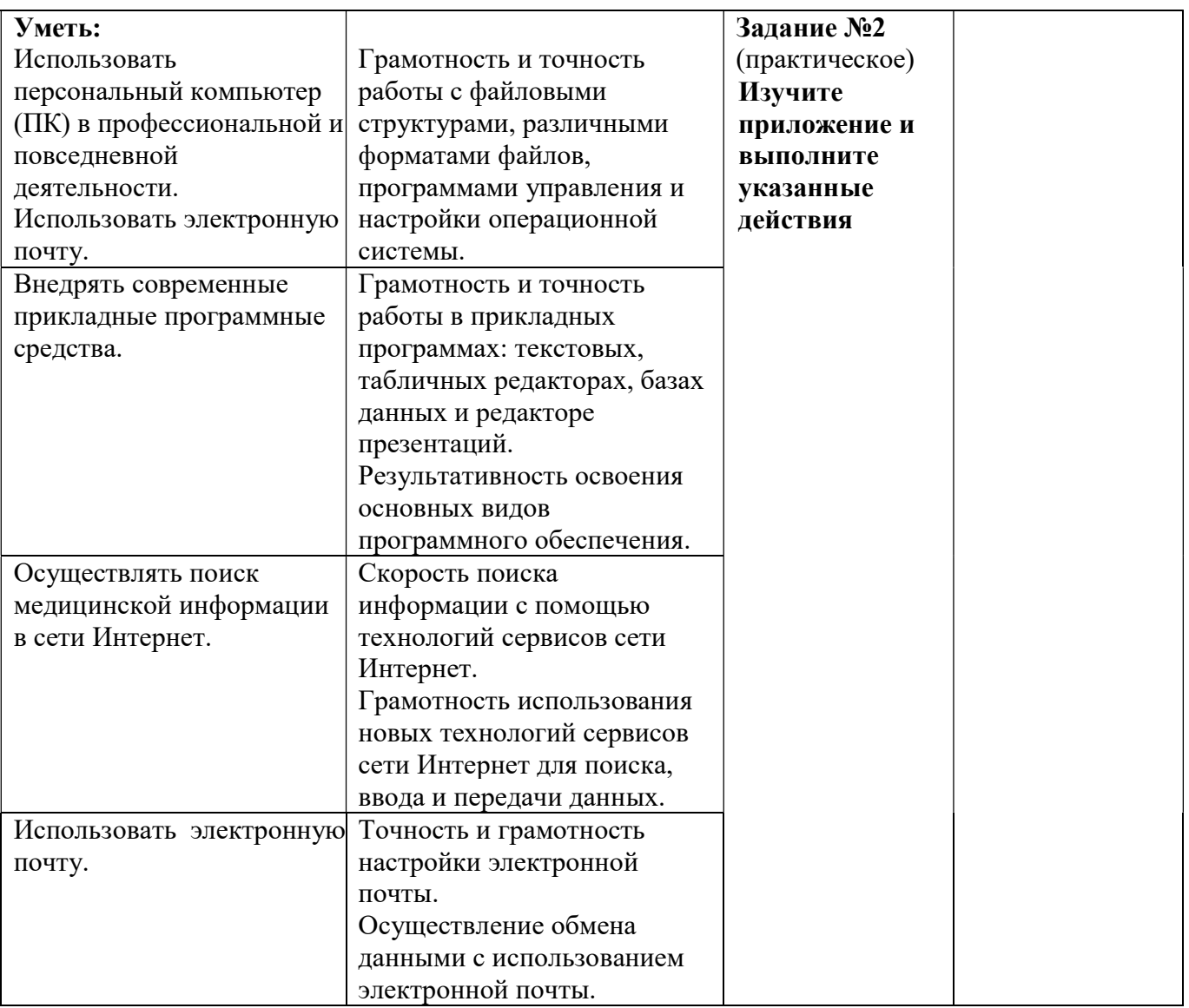

# 2. Комплект оценочных средств для промежуточной аттестации

### 2.1. Задания для проведения дифференцированного зачета

Инструкция: Уважаемый студент! Внимательно изучите задания и выполните их. Время выполнения задания – 30 минут.

### ЗАДАНИЕ № 1 (теоретическое).

### Выполните задания в тестовой форме

Задание: выберите один правильный ответ.

1. Информатика – это:

- 1. умение работать на компьютере
- 2. умение писать программы
- 3. наука об информации, ее свойствах, способах хранения, передачи и т.д.
- 4. наука о создании и использовании автоматизированных систем

2. Совокупность методов и программно-аппаратных средств, реализованных на базе компьютера, для работы с информацией называется:

- 1. информацией
- 2. информационным процессом
- 3. информатикой
- 4. информационной технологией

3. Выбрать из перечисленных наборов устройств комплекты, из которых можно собрать ПК:

- 1. процессор, память, принтер
- 2. системный блок, монитор, клавиатура, мышь
- 3. системный блок, монитор, принтер, сканер
- 4. системный блок, монитор, плоттер
- 4. На системной плате располагаются:
	- 1. микропроцессор, ОЗУ, ПЗУ, дисководы
	- 2. микропроцессор, ОЗУ, ПЗУ, контролеры устройств
	- 3. микропроцессор, ОЗУ, ПЗУ, блок питания
	- 4. микропроцессор, ОЗУ, ПЗУ, винчестер

5. Основным функциональным компонентом, главным устройством, «мозгом» компьютера является:

- 1. микропроцессор
- 2. ОЗУ
- 3. ПЗУ
- 4. внешняя память

6. Программа, команды которой в текущий момент выполняет процессор, находится:

- 1. на жестком диске
- 2. в оперативной памяти
- 3. на флэш-карте
- 4. в постоянном запоминающем устройстве
- 7. Содержимое этой памяти не изменяется в процессе эксплуатации компьютера:
	- 1. постоянной
	- 2. оперативной
	- 3. внешней
	- 4. внутренней

8. Способность долговременного хранения большого объема информации – это функция:

- 1. ОЗУ
- $2. T3V$
- 3. внешней памяти
- 4. процессора

9. Электронные схемы, которые управляют внешними устройствами, называются:

1. шинами

- 2. регистрами
- 3. контроллерами
- 4. кэш-памятью
- 10. К характеристикам монитора относится всё, кроме:
	- 1. размер
	- 2. емкость
	- 3. цветовое разрешение
	- 4. разрешающая способность

11. Лазерный принцип записи и считывания информации используется в дисководах для:

- 1.CD- и DVD- дисков
- 2. винчестера и CD-дисков
- 3. винчестера
- 4. винчестера и DVD-дисков
- 12. Поименованная область на внешнем носителе это:
	- 1. файл
	- 2. ячейка
	- 3. байт
	- 4. сектор

13. Емкость внутренней и внешней памяти ПК измеряется в:

- 1. МГц, ГГц
- 2. мм
- 3. Мб, Гб
- 4.пикселях
- 14. Операционная система это:

1. пакет программ, обеспечивающий управление работой ПК и взаимосвязь пользователя с ресурсами компьютера

- 2. микропроцессорное устройство, управляющее работой компьютера
- 3. система организации файлов
- 4. поименованная область на диске или другом носителе
- 15. Главным окном Windows является:
	- 1. окно системной папки Мой компьютер
	- 2. Рабочий стол
	- 3. окно программы Проводник
	- 4. окно системной папки Корзина

16. Панель Рабочего стола, на которой находится список выполняемых команд и открытых папок, называется Панелью:

- 1. управления
- 2. инструментов
- 3. настроек
- 4. задач
- 17. Контекстное меню это:
	- 1. меню объекта в области, которого установлен указатель мыши
	- 2. собственное меню окна
	- 3. меню ОС Windows
	- 4. системное меню

Задание: выберите несколько вариантов ответов.

18. Выберите несколько устройств ввода информации в компьютер:

- 1. клавиатура
- 2. мышь
- 3. монитор
- 4. сканер
- 5. принтер

19. Выберите несколько устройств вывода информации из компьютера:

- 1. клавиатура
- 2. мышь
- 3. монитор
- 4. сканер
- 5. принтер

20. Выберите несколько устройств хранения информации:

- 1. жесткий диск
- 2. дискета
- 3. монитор
- 4. флеш-память
- 5. принтер
- 21. Какие из устройств называются периферийными?
	- 1. принтер
	- 2. оперативная память
	- 3. сканер
	- 4. жесткий диск
	- 5. блок питания
	- 6. системная плата
	- 7. акустическая система
	- 8. модем

Задание: установите соответствие между двумя списками.

- 22. Установите соответствие между информационными процессами и их определениями:
	- 1. поиск информации
	- 2. хранение информации
	- 3. защита информации
	- 4. обработка информации
	- \_\_ процесс преобразования информации
	- \_\_ определенные меры безопасности при работе с информацией
	- \_\_ запись информации на определенный носитель
		- часть обработки данных с помощью определенного запроса

23. Установите соответствие между устройствами компьютера и функциями, которые они выполняют:

- 1. ввод информации
- 2. вывод информации
- 3. хранение информации
- 4. обработка информации
- \_\_ жесткий диск
- \_\_ процессор
- \_\_ микрофон
- акустические колонки

24. Установите соответствие между устройствами компьютера и функциями, которые они выполняют:

- 1. монитор
- 2. сканер
- 3. модем
- 4. принтер и/или плоттер
- 5. мышь

\_\_ устройство визуального отображения информации

устройство для ввода графической информации в компьютер с бумажного или иного носителя

устройство для передачи данных (например, по телефонным линиям) с одного компьютера на другой

по устройство вывода данных на бумагу

устройство управления курсором при работе за компьютером

25. Определите, к какой категории программного обеспечения ПК относятся представленные программы:

1. системы программирования

2. системные программы

3. прикладные программы

- выполняют различные вспомогательные функции по обслуживанию системы

обеспечивают выполнение необходимых пользователям работ: редактирование текстов, рисование картинок и т.д.

обеспечивают создание новых программ для компьютера

26. Установите соответствие между программами и их значением:

- 1. прикладные программы
- 2. операционные системы

3. системное программное обеспечение

4. антивирусные программы

Касперский, DoctorWeb

драйвера, архиваторы

Windows, MSDOS

Word, Excel

27. Установите соответствие между значениями клавиш:

1. перемещение в конец строки

2. удаление символа

3. перемещение в начало строки

4. фиксация прописных букв

**CAPSLOCK** 

**END** 

**DELETE** 

**HOME** 

Задание: вставьте пропущенное слово.

28. Информация – это

29. Наименьшая единица измерения количества информации:

Гигабайтам(Гбайт). 30. Мегабайт(Мбайт)равен

Задание: установите правильную последовательность действий.

31. Установите последовательность (по возрастанию) единиц измерения информации:

- $1.6<sub>HT</sub>$
- 2. байт
- 3. Кбайт
- 4. Мбайт
- 5. Гбайт

Задание: выберите один правильный ответ.

32. Класс программ, предназначенных для эксплуатации и технического обслуживания ПК, управления и организации вычислительного процесса при решении любой конкретной задачи на ПК, называется классом программ:

1. инструментальных

- 2. прикладных
- 3. системных
- 4. коммуникационных

33. Программы, обеспечивающие выполнение работ пользователя, связанных с профессиональной деятельностью и проведением досуга, называются:

- 1. инструментальными
- 2. прикладными
- 3. системными
- 4. сетевыми

34. Программы для управления работой периферийных устройств - это:

- 1. операционные оболочки
- 2. табличные процессоры
- 3. драйверы
- 4. утилиты

35. Архиваторы дисков - это программы, обеспечивающие:

- 1. более быстрый доступ к информации на дисках
- 2. более плотную запись информации на дисках
- 3. удаление информации с дисков
- 4. форматирование дисков

36. К системным программам относятся все, кроме:

- 1. операционные системы
- 2. текстовые процессоры
- 3. драйверы
- 4. утилиты

37. Текстовые процессоры, табличные процессоры, СУБД, графические редакторы относятся к классу программ:

- 1. инструментальных
- 2. прикладных
- 3 системных
- 4. сетевых

38. Для работы с файловой системой предназначена программа:

- 1. Microsoft Word
- 2. Microsoft Excel
- 3. Корзина
- 4. Проволник

39. Файл inform.txt записан на логическом диске С, в каталоге STANDART, подкаталоге FARM. Путь доступа к файлу *inform. txt*:

- 1. C:\ inform.txt
- 2.  $C \setminus \text{STANDART} \setminus \text{inform.txt}$
- 3.C:\ STANDART\ FARM\inform.txt
- $4.C:\ FARM\inf\orm{art}$
- 40. Расширение имени файла, как правило, характеризует:
	- 1. время создания файла
	- 2. объем файла
	- 3. место, занимаемое файлом на диске
	- 4. тип информации, содержащейся в файле

Задание: вставьте пропущенное слово.

41. Имя файла отделяется от расширения

Задание: выберите один правильный ответ.

- 42. Для создания и редактирования текстового файла в Windows используется программа:
	- 1. Microsoft Access
	- 2. Microsoft Excel
- 3. Microsoft Word
- 4. Microsoft Power Point

43. Текстовый файл, созданный в MicrosoftWord, имеет расширение:

- $1.*.docx$
- $2.*. x$ lsx
- $3.*$ .bmp
- 4.\*.accdb

44. Операции копирования, перемещения, удаления фрагмента выполняются только по отношению к фрагменту:

- 1. любому за курсором
- 2. любому перед курсором
- 3. любому, на котором стоит курсор
- 4. выделенному

### 45. На какой вкладке находится команда для вставки таблицы в документ?

- 1. Главная
- 2. Вставка
- 3. Разметка страницы
- 4. Конструктор

### Залание: установите соответствие между двумя списками.

46. Установите соответствие между сочетаниями клавиш и их назначением:

- 1.  $Ctrl + V$
- 2.  $Ctrl + C$
- 3.  $Ctrl + X$
- 4.  $Ctrl + Z$
- 5.  $Ctrl + A$

вырезание

- отмена действия
- копирование
- вставка
- выделение всего теста
	- Задание: вставьте пропущенное слово.
- 47. процессор это программа, предназначена для создания,

редактирования и форматирования текстовой информации.

48. При наборе текста в текстовых редакторах между словами ставится

49. Процесс оформления внешнего вида документа называют:

Задание: установите правильную последовательность действий.

50. Установите последовательность при копировании текстового фрагмента в текстовом редакторе:

- 1. указание позиции, начиная с которой должен вставляться фрагмент
- 2. выделение копируемого фрагмента
- 3. контекстное меню Копировать
- 4. контекстное меню Вставить

Задание: выберите один правильный ответ.

- 51. MS PowerPoint это программа...
	- 1. для создания презентаций
	- 2. для создания и демонстрации изображений
	- 3. для создания изображений
	- 4. для демонстрации презентаций
- 52. Укажите расширение файла с обычной презентацией MS PowerPoint 2007:
	- $1.*$ .ppt
	- 2. \*.pptm
- $3.$ \*.pptx
- 4. \*.ppsx
- 53. Для добавления слайда в презентацию надо выполнить команду:
	- 1. Главная Создать слайд
	- 2. Главная Макет
	- 3. Вставка Новый слайл
	- 4. Вид Создать слайд
- 54. Для размещения текста на слайде надо выполнить команду:
	- 1. Вид Надпись
	- 2. Лизайн Налпись
	- 3. Вставка Надпись
	- 4. Налстройка Налпись

### Задание: установите соответствие между двумя списками.

- 55. Установите соответствие между сочетаниями клавиш и ихназначением:
	- 1.F5
	- 2. ShiftF5
	- $3$  Esc
	- клавиша для запуска презентации с первого слайда
	- клавиша для запуска презентации с текущего слайда
	- выход из режима просмотра презентации

Задание: вставьте пропущенное слово.

56. Основным элементом презентации является:

### Задание: выберите один правильный ответ

57. Для обработки статистических данных, выполнения расчетов, построения диаграмм предназначена прикладная программа:

- 1. табличный процессор
- 2. текстовый процессор
- 3. СУБД
- 4. графический редактор

58. Электронная таблица, созданная в Microsoft Excel, имеет расширение:

- $1.*.\text{docx}$
- $2.*. x l s x$
- $3.*$ .bmp
- 4.\*.accdb

59. Электронная таблица представляет собой...

1. совокупность нумерованных строк и поименованных буквами латинского алфавита столбцов

2. совокупность поименованных буквами латинского алфавита строк и нумерованных столбнов

- 3. совокупность пронумерованных строк и столбцов
- 4. совокупность строк и столбцов, именуемых пользователем произвольно
- 60. Какое имя дается файлу Excel по умолчанию?
	- 1. Локумент 1
	- 2. Таблина 1
	- 3. Книга 1
	- 4. Лист 1

61. Абсолютная ссылка на ячейку в формуле в электронной таблице Microsoft Excel используется для указания:

- 1. относительного адреса ячейки
- 2. адреса ячейки справа
- 3. фиксированного адреса ячейки

4. адреса слева

62. На основе чего строится любая диаграмма в Excel?

- 1. выделенных графических данных
- 2. вылеленных текстовых ланных
- 3. данных выделенного диапазона таблицы
- 4. всей книги Excel

### Задание: вставьте пропущенное слово.

63. Основным элементом электронной таблицы MS Excelявляется .

64. Формула в Excel начинается со знака

65. • графическое изображение, дающее наглядное представление о соотношении нескольких величин или нескольких значений одной величины.

Залание: установите правильную последовательность действий.

66. Установите последовательность действий при вставке диаграммы в MS Excel:

- 1. Выполнить команду Вставка->Диаграмма
- 2. Выделить диапазон ячеек, необходимый для вставки диаграммы
- 3. В открывшемся окне Вставка диаграммы выбрать тип и вид диаграммы. Шелкнуть по кнопке ОК
- 4. Ввести данные в таблицу

Задание: выберите один правильный ответ.

67. База данных, созданная в MS Access, имеет расширение:

- $1.*.$ exe.  $*.$ com
- $2.$  \*.mdb, \*.accdb
- $3. *$  doc.  $*$  docx
- 4. \*.xls, \*.xlsx

68. Работа по созданию новой базы данных в MS Access начинается с:

- 1. созлания таблины
- 2. заполнения таблицы
- 3. создания запроса
- 4. задания имени файла, в который будет записываться база данных
- 69. Структуру базы данных задают:
	- $1 \text{ max}$
	- $2.39$ лиси
	- 3. тип ланных
	- 4. размер поля

70. Укажите количество полей в таблице базы данных Лекарственные средства:

- $1.12$
- $2.3$
- $3.4$
- 4.15

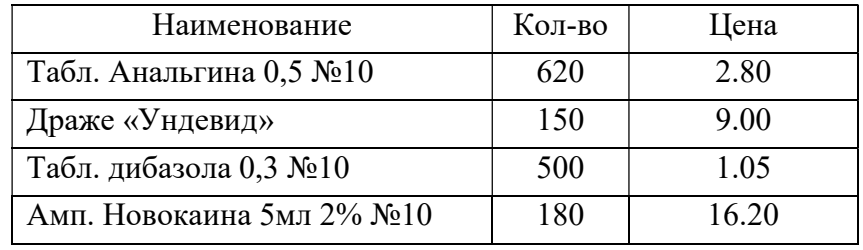

Задание: установите соответствие между двумя списками.

71. Дана таблица. Установите соответствие между полем таблицы и его типом:

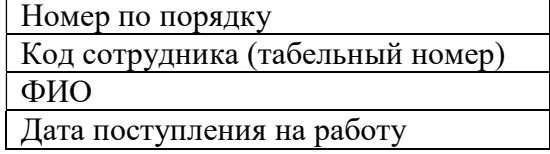

Тарифная ставка

- 1. ленежный
- 2. текстовый
- 3. лата/время
- 4. числовой
- 5. счетчик

- номер по порядку

- \_ табельный номер
- фамилия, имя, отчество
- \_\_ дата поступления на работу
- тарифная ставка

Задание: вставьте пропущенное слово.

72. Модель данных, которая строится по принципу взаимосвязанных таблиц, называется

- 73. Полем таблицы базы данных называется:
- 74. Записью таблицы базы данных называется:

Задание: выберите один правильный ответ.

- 75. К услугам Internet относится всё, кроме:
	- 1.WWW
	- 2. электронная почта
	- 3. файловый сервер
	- 4. телеконференции
- 76. Провайдер это:
	- 1. организация, обеспечивающая работу узла в сети Internet
	- 2. программа просмотра Web-страниц
	- 3. устройство для передачи информации
	- 4. поисковая система

77. Отдельные документы, составляющие пространство WWW, называются:

- 1. Web-серверы
- 2. сайты
- 3. гипертексты
- 4. Web-страницы

78. Rambler, Google, Yandex - это:

- 1. поисковые системы
- 2. программы для работы с электронной почтой
- 3. службы (сервис) Интернет
- 4. программы просмотра Web-страниц

79. Компьютер, подключенный к сети, обязательной имеет:

- 1. Web-страницу
- 2.URL-адрес
- 3. ГР-адрес
- 4. доменное имя

80. Электронная почта позволяет передавать:

- 1. только сообщения
- 2. только файлы
- 3. сообщения и приложенные файлы
- 4. видеоизображения

81. Задан адрес электронной почты в сети Интернет: username@mtu-net.ru. Укажите имя владельца этого электронного адреса:

1.username

2.mtu-net

3. mtu-net.ru

 $4 \text{ m}$ 

82. Задан адрес электронной почты в сети Интернет: username@mtu-net.ru. Укажите имя сервера этого электронного адреса:

- 1.username
- 2.mtu-net
- 3. mtu-net.ru
- 4.ru
- 83. Поиск информации в Интернете по ключевым словам предполагает:
	- 1. ввод слова или сочетания только в строку поиска
	- 2. ввод слова или сочетания в адресную строку или в строку поиска
	- 3. переход по гиперссылкам с первой загруженной страницы
	- 4. ввод пароля в адресную строку
- 84. HTML (HyperTextMarkupLanguage) это:
	- 1. система управления базами данных
	- 2. система программирования
	- 3. средства создания Web-страниц
	- 4. экспертная система

85. Транспортный протокол (TCP) обеспечивает:

1.разбиение файлов на IP-пакеты в процессе передачи и сборку файлов в процессе получения

2.доставку информации от компьютера-отправителя к компьютеру-получателю

- 3. управление аппаратурой во время передачи данных по каналам
- 4. защиту информации при передаче ее по каналам связи

86. Протокол маршрутизации (IP) обеспечивает:

1.разбиение файлов на IP-пакеты в процессе передачи и сборку файлов в процессе получения

- 2.доставку информации от компьютера-отправителя к компьютеру-получателю
- 3. управление аппаратурой во время передачи данных по каналам
- 4. защиту информации при передаче ее по каналам связи

Задание: установите соответствие между двумя списками.

### 87. Установите соответствие между устройствами и функциями, которые они выполняют:

- 1. маршрутизатор
- 2. мост
- 3. шлюз
- 4. сетевой адаптер
- 5. модем

устройство, объединяющее две сети, использующие одинаковый протокол передачи информации

устройство, объединяющее сети со сложной конфигурацией, работающие под управлением одной ос, основная задача которого отправить сообщение адресату в нужную сеть

устройство, позволяющее организовать обмен данными между двумя сетями, использующими различные протоколы взаимодействия

\_\_техническое устройство, выполняющее функции сопряжения пк с каналами связи в локальной сети и обеспечивающее передачу и прием информации из сети

устройство, выполняющее модуляцию и демодуляцию сигнала, при передаче информации по каналам связи

Задание: вставьте пропущенное слово.

88. Специальные команды и правила, определяющие работу компьютеров в процессе связи и передачи информации по сети, называются: \_\_\_\_\_\_\_\_\_.

89. Сеть, которая объединяет компьютеры, установленные в одном помещении или одном здании, называется .

90. Программа для просмотра WEB-страниц называется \_\_\_\_\_\_.

Задание: установите правильную последовательность действий.

- 91. Укажите последовательную цепочку элементов, образующую адрес электронной почты:
	- 1. имя пользователя
	- 2. символ @
	- 3. домен
	- 4. имя почтового сервера
		- Задание: выберите один правильный ответ.

92. Медицинская информационная система - это:

1. совокупность программно-технических средств, баз данных и знаний,

предназначенных для автоматизации различных процессов, протекающих в учреждениях системы здравоохранения

2. системы, предназначенные для управления состоянием организма в лечебных целях

3. комплексная автоматизированная информационная система для автоматизации деятельности ЛПУ

4. математические методы обработки медико-биологической информации, алгоритмы

и собственно программы, реализующие функционирование всей системы

93. Какой из перечисленных уровней МИС не входит в классификацию?

- 1. базовый (клинический) уровень (врачи разного профиля)
- 2. уровень лечебно-профилактических учреждений
- 3. территориальный уровень
- 4. профильные медицинские службы
- 5. федеральный уровень

94. Медицинские информационные системы, предназначенные для информационного обеспечения принятия решений в профессиональной деятельности врачей разных специальностей – это МИС:

1. базового уровня

- 2. территориального уровня
- 3. федерального уровня
- 4. уровня ЛПУ

95. ИС консультативных центров, банки информации медицинских служб, персонифицированные регистры, скрининговые системы, ИС ЛПУ и ИС НИИ и медицинских учебных заведений – это МИС уровня:

- 1. ЛПУ
- 2. базового
- 3. территориального

4. федерального

96. МИС территориального уровня включают всё, кроме:

1. ИС территориального органа здравоохранения

2.ИС для решения медико-технологических задач

3.компьютерные телекоммуникационные медицинские сети

4.скрининговые системы

97. Автоматизированным рабочим местом называют:

1. совокупность средств, реализованных на базе пк для решения задач в определенной предметной области

2. сложные программные комплексы, аккумулирующие знания специалистов в конкретных предметных областях

3. систему документов установленной формы, предназначенных для регистрации данных, отражающих характер, объем и качество медицинской помощи

4.комплекс административных, экономических, лечебно-профилактических и других мероприятий на основе применения статистических методов

Задание: установите соответствие между двумя списками.

98. Установите соответствие между устройствами компьютера и функциями, которые они выполняют

- 1. мультиплексоры
- 2. биоусилители
- 3. электроды
- 4. датчики
- 5. АЦП

\_\_ устройства для поочередного подключения на вход ацп каждого канала в многоканальных медицинских системах

устройства, которые используют для повышения уровня электрического сигнала

устройство, предназначенное для преобразования аналогового электрического сигнала в цифровой код

устройства для съема физиологических показателей, имеющих электрическую природу

устройства, преобразующие неэлектрический физиологический показатель в электрический сигнал

Задание: вставьте пропущенное слово.

99. Совокупность программно-технических средств, баз данных и знаний, предназначенных для автоматизации различных процессов, протекающих в учреждениях системы здравоохранения – это

100. Отрасль медицины, которая использует телекоммуникационные и электронные информационные технологии для обеспечения медицинской помощи на расстоянии – это

 $\mathcal{L}_\text{max}$ 

# Задание 2 (практическое).

## Изучите приложение и выполните указанные действия.

Инструкция: Уважаемый студент! Внимательно изучите задания и выполните их. Время выполнения задания – 30 минут.

### Приложение 1.

1.Работа с MicrosoftOfficeWord 2007.

- 1) Вставьте в документ символы: § Ω  $\frac{2}{3}$  →  $\neq$  ©  $\updownarrow$
- 2) Создайте таблицу, состоящую из 5 строк и 3 столбцов.
- 3) Вставьте объект WordArt.

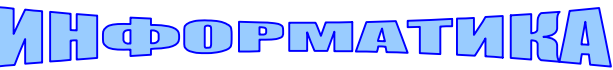

4) Нарисуйте следующую схему:

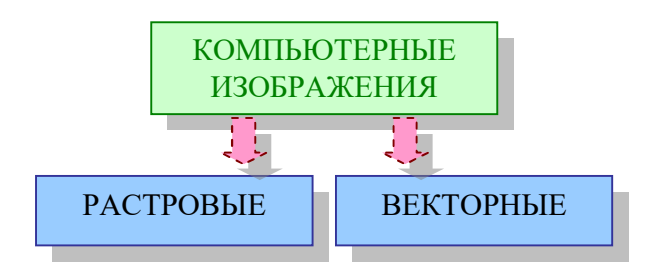

2.Создайте свой почтовый ящик на одном из общедоступных почтовых серверов. Отправьте с него сообщение, вложив файл с выполненным заданием, по адресу ekzamen-med@yandex.ru

# Приложение 2.

1.Работа с MicrosoftOfficeWord 2007.

- 1) Вставьте фигурный заголовок
- 2) Вставьте рисунок
- 3) Вставьте прямоугольник и придайте ему необходимый стиль
- 4) Вставьте надпись, используя редактор формул

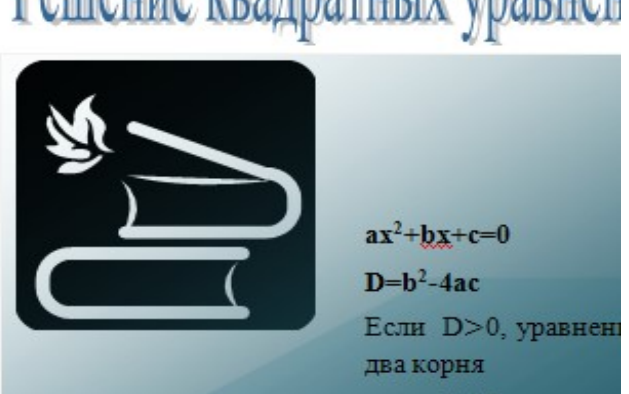

2.Создайте свой почтовый ящик на одном из общедоступных почтовых серверов. Отправьте с него сообщение, вложив файл с выполненным заданием, по адресу ekzamen-med@yandex.ru

# Решение квадратных уравнен

### Приложение 3.

1.Работа с MicrosoftOfficeWord 2007.

По прилагаемому образцу создайте документ. Название документа выполните шрифтом "Arial", не используя средства WordArt, так, чтобы буквы были не только разного цвета, но и размера (ширины и высоты), располагались на разном уровне и с интервалом.

 $\Box$ Северное Окружное управление Московского департамента образования учебно-воспитательный комплекс №1234 ул. Алексеевская, д.12 от  $\mathcal{N}_{\mathcal{Q}}$ 

к

а

 $C \sqcap P a B$ 

Выдана Евсеевой Марии в том, что она учится в 9 классе Учебно-воспитательного комплекса №1234 Северного округа г.Москвы.

Директор И.Р.Петров

2.Создайте свой почтовый ящик на одном из общедоступных почтовых серверов. Отправьте с него сообщение, вложив файл с выполненным заданием, по адресу ekzamen-med@yandex.ru

### Приложение 4.

1.Работа с MicrosoftOfficeWord 2007. Введите текст. Подберите шрифты, параметры форматирования символов и абзацев, применив оформление по образцу:

Вводимые символы<del>появляются в том месте</del>, где находится курсор который сдвигается вправо, оставляя за собой цепочку символов. ПРИ ДОСТИЖЕНИИ ПРАВОГО ПОЛЯ СТРАНИЦЫ турсор автоматически перемещается в следующую

<mark>строку.</mark>ЭТОТ ПРОЦЕСС НАЗЫВАЕТСЯ Перетеканием Текста, **а нажатие на клавишу** E<sub>nter</sub> оздаетнявий

абвац, а<u>лие иювую Строку.</u>

Абзац выделяет в тексте его часть, представляющую законченный по смыслу фрагмент документа, окончание которого служит естественной паузой для перехода к новой мысли.

Абзац может состоять из любого набора символов, рисунков и объектов других приложений. Форматирование абзацев позволяет правильно и красиво подготовить документ к выводу на печать

Чаще всего абзац начинается отступом первой строки. Отступ может быть различных типов: положительный, отрицательный, нулевой

# Приложение 5.

1.Работа с MicrosoftOfficeWord 2007.

Создайте сетку для кроссворда и заполните ее ответами.

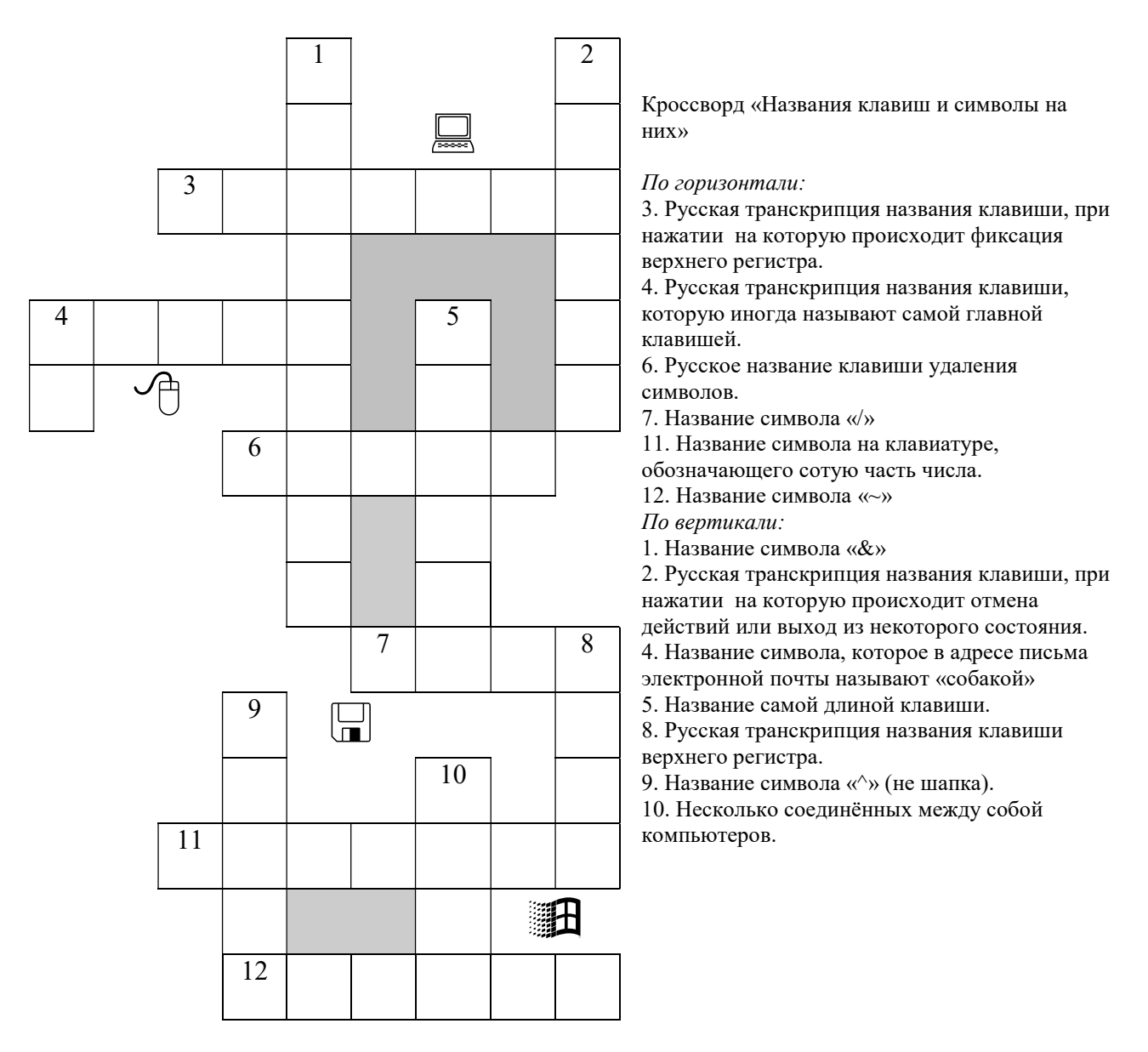

# Приложение 6.

1.Работа с MicrosoftOfficeWord 2007.

Создайте таблицу и отформатируйте ее содержание в соответствии с образцом. Удалите лишнюю строку.

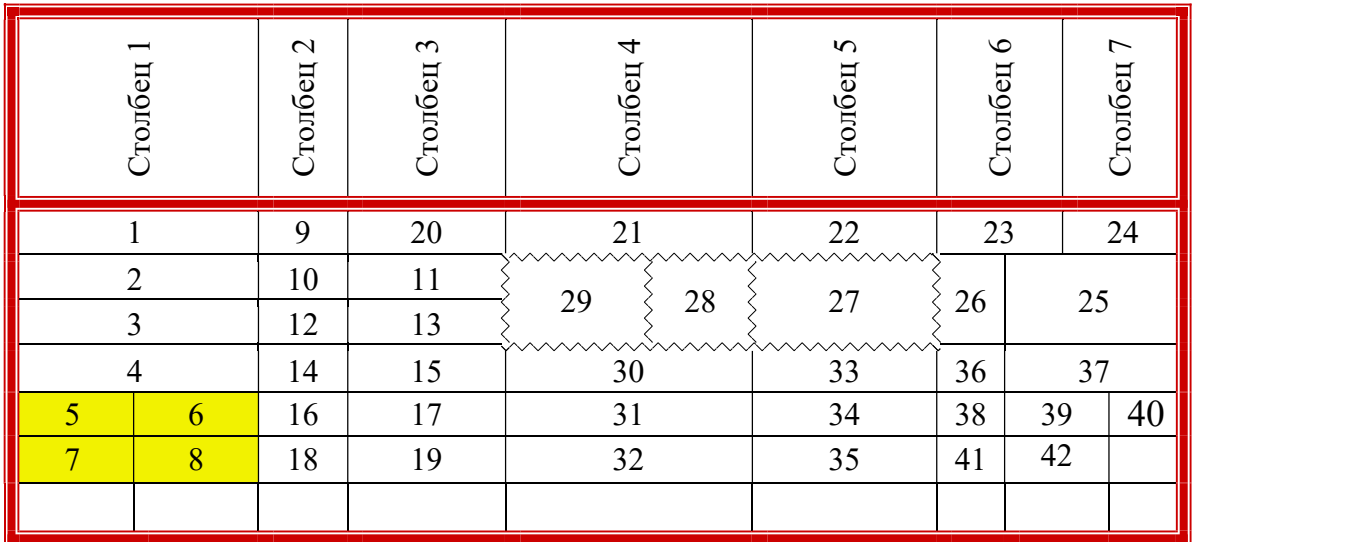

2.Создайте свой почтовый ящик на одном из общедоступных почтовых серверов. Отправьте с него сообщение, вложив файл с выполненным заданием, по адресу ekzamen-med@yandex.ru

### Приложение 7.

1.Работа с MicrosoftOfficeWord 2007.

Создайте таблицу по предложенному образцу. В заголовке таблицы текст в ячейках отцентрирован по центру ячейки.

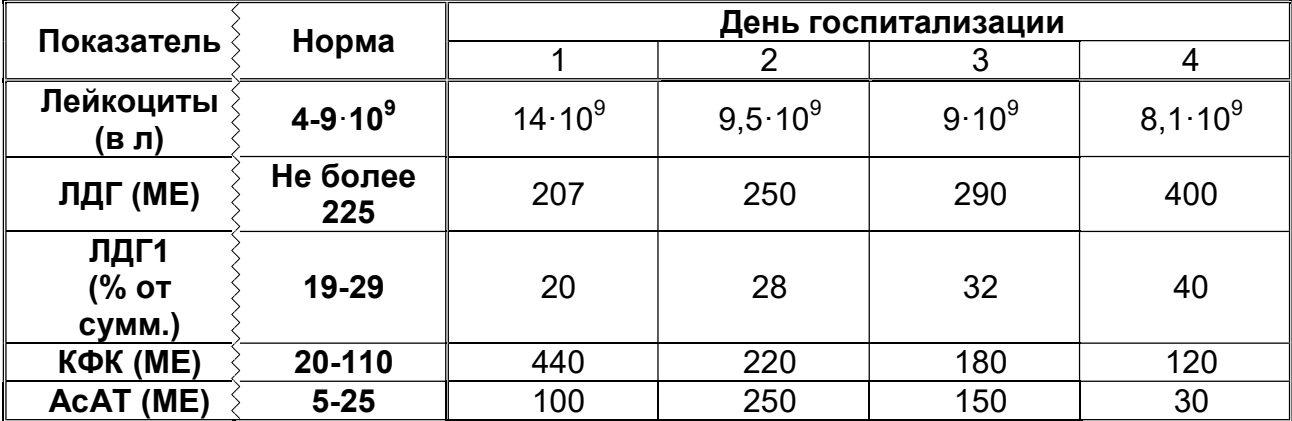

### Результаты лабораторных исследований больного А

## Приложение 8.

1.Работа с MicrosoftOfficeWord 2007. По прилагаемому образцу создайте документ.

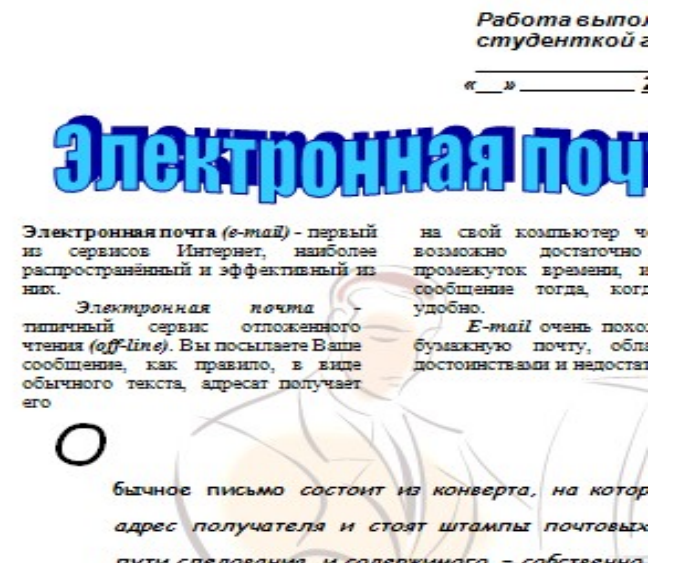

2.Создайте свой почтовый ящик на одном из общедоступных почтовых серверов. Отправьте с него сообщение, вложив файл с выполненным заданием, по адресу ekzamen-med@yandex.ru

### Приложение9

1.Работа с Microsoft Office Power Point 2007.

Создать презентацию на тему «Медицинские информационные системы», включающую 5 слайдов. Информацию найдите в сети Интернет. Все слайды (кроме первого) должны содержать порядковый номер, расположенный в правом верхнем углу.

2. Создайте свой почтовый ящик на одном из общедоступных почтовых серверов. Отправьте с него сообщение, вложив файл с выполненным заданием, по адресу ekzamenmed@yandex.ru

### Приложение 10

1.Работас Microsoft Office Power Point 2007.

Создать презентацию на тему «Моя профессия - фельдшер», включающую 5 слайдов. Информацию найдите в сети Интернет. Все слайды (кроме первого) должны содержать порядковый номер, расположенный в правом верхнем углу.

2. Создайте свой почтовый ящик на одном из общедоступных почтовых серверов.

Отправьте с него сообщение, вложив файл с выполненным заданием, по адресу ekzamenmed@yandex.ru

# Приложение 11.

1.Работа с MicrosoftOfficeExcel 2007.

Оформите таблицу, позволяющую рассчитывать расход материалов для покраски в зависимости от площади поверхностей. Введите формулы в столбцы «Расход». Обратите внимание на форматирование рамок таблицы и на центрирование по выделению записей: «Поверхность», «Двери» и «Подоконники».

Создайте круговую диаграмму по столбцу расход.

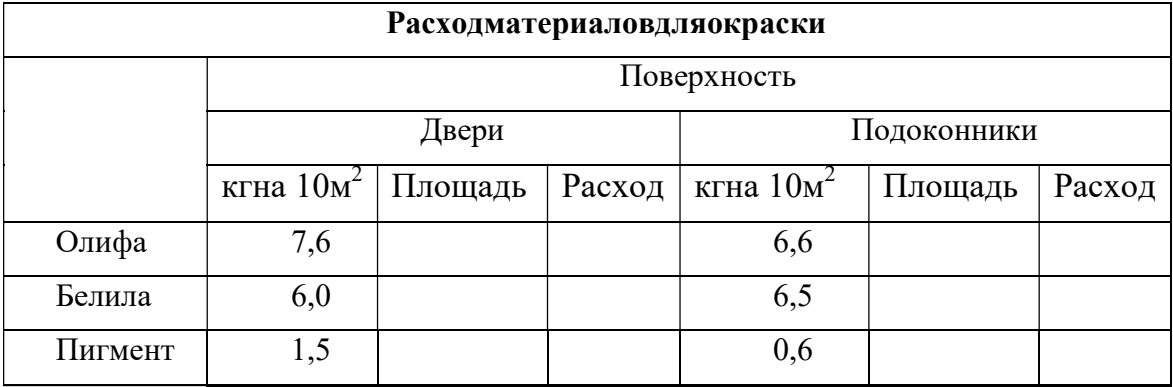

2.Создайте свой почтовый ящик на одном из общедоступных почтовых серверов. Отправьте с него сообщение, вложив файл с выполненным заданием, по адресу ekzamen-med@yandex.ru

### Приложение 12.

1.Работа с MicrosoftOfficeExcel 2007.

Оформите таблицу, в которую внесена раскладка продуктов на одну порцию, чтобы можно было, введя общее число порций, получить необходимое количество продуктов. Подготовьте отдельную ячейку, в которую будет вводиться количество порций. Введите формулу для расчета необходимого количества продуктов в зависимости от числа заказанных порций, примените абсолютные ссылки на ячейку, содержащую число заказанных порций при расчете требуемого количества продуктов. Создайте круговую диаграмму по столбцу всего.

### Плов из кальмаров

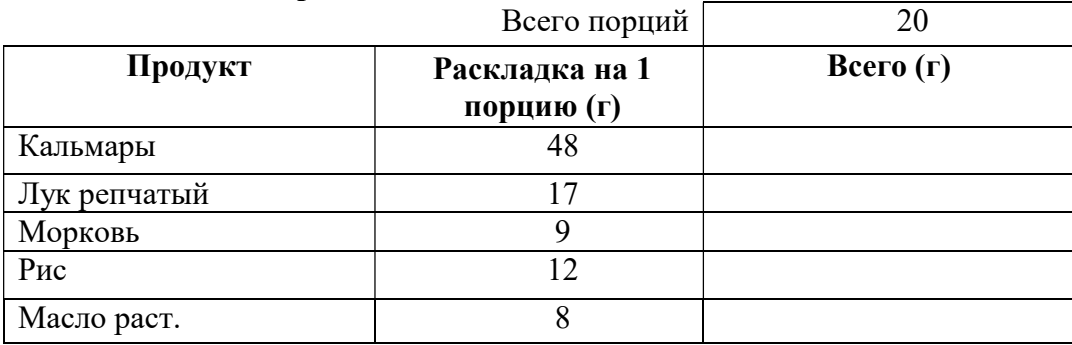

# Приложение 13.

1.Работа с MicrosoftOfficeExcel 2007.

Подготовьте таблицу, состоящую из столбцов «Наименование товара», «Эквивалент \$ US», «Цена в р.».

- 1) Введите формулу для подсчета цены в рублях. В формуле вместо абсолютной ссылки используйте имя ячейки «Курс доллара».
- 2) Для столбцов «Эквивалент \$ US» и «Цена в р.» задайте денежный формат числа.
- 3) Создайте круговую диаграмму по столбцу цена в рублях.

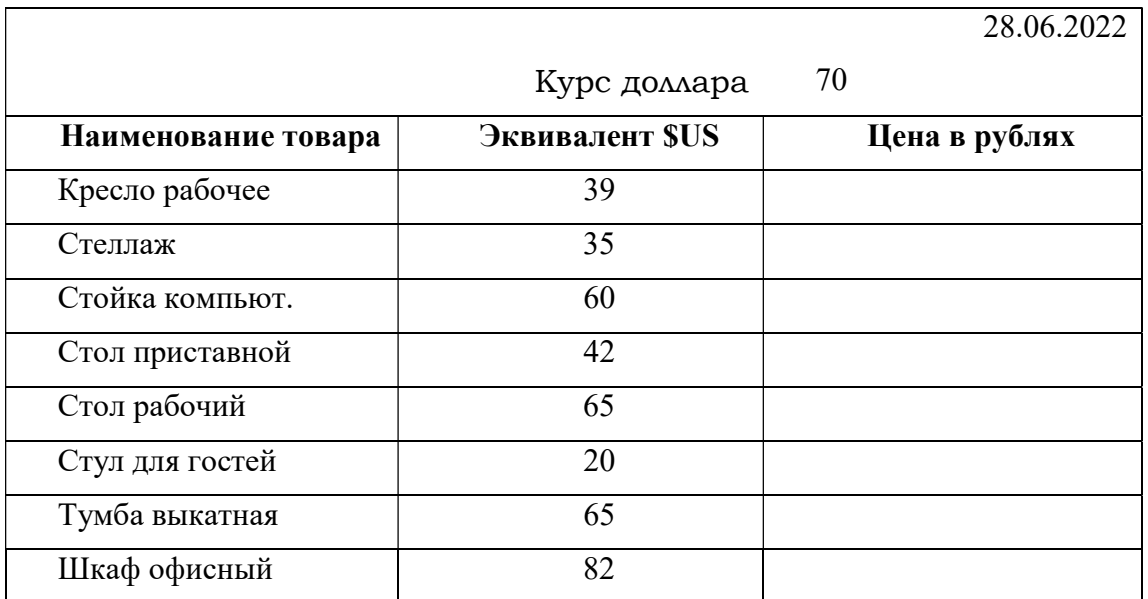

2.Создайте свой почтовый ящик на одном из общедоступных почтовых серверов. Отправьте с него сообщение, вложив файл с выполненным заданием, по адресу ekzamen-med@yandex.ru

# Приложение 14.

1.Работа с MicrosoftOfficeExcel 2007.

Создайте таблицу «Расчет заработной платы». Рассчитайте столбец «К выдаче» (учтите, что аванс уже выплачен).Создайте круговую диаграмму по столбцу к выдаче.

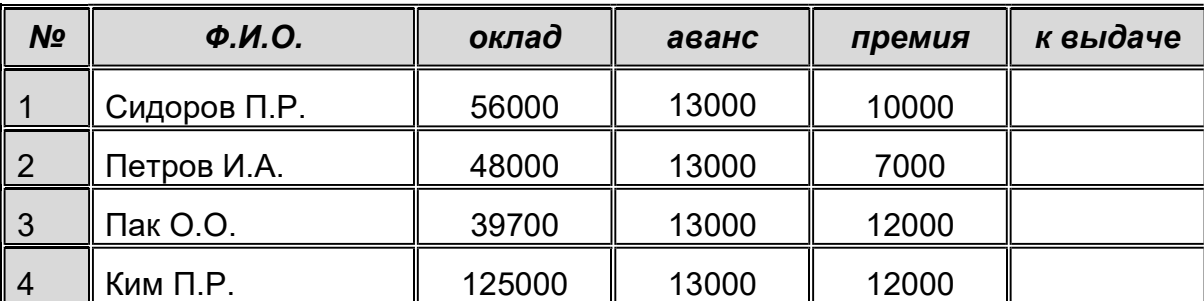

# Приложение 15.

1.Работа с MicrosoftOfficeAccess 2007. Создайте и заполните БД по образцу:

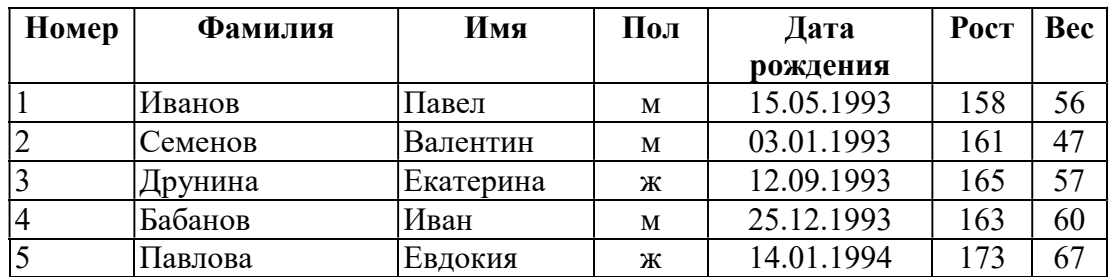

2.Создайте свой почтовый ящик на одном из общедоступных почтовых серверов. Отправьте с него сообщение, вложив файл с выполненным заданием, по адресу ekzamen-med@yandex.ru

## Приложение 16.

1.Работа с MicrosoftOfficeAccess 2007.

1)Создать структуру таблицы базы данных «Студенты», содержащую следующие поля: фамилия, имя, группа, адрес, год рождения, рост.

2)В режиме таблицы ввести в базу данных 5 записей о студентах вашей группы (значения полей можно задавать произвольно).

# 2.2. Пакет экзаменатора

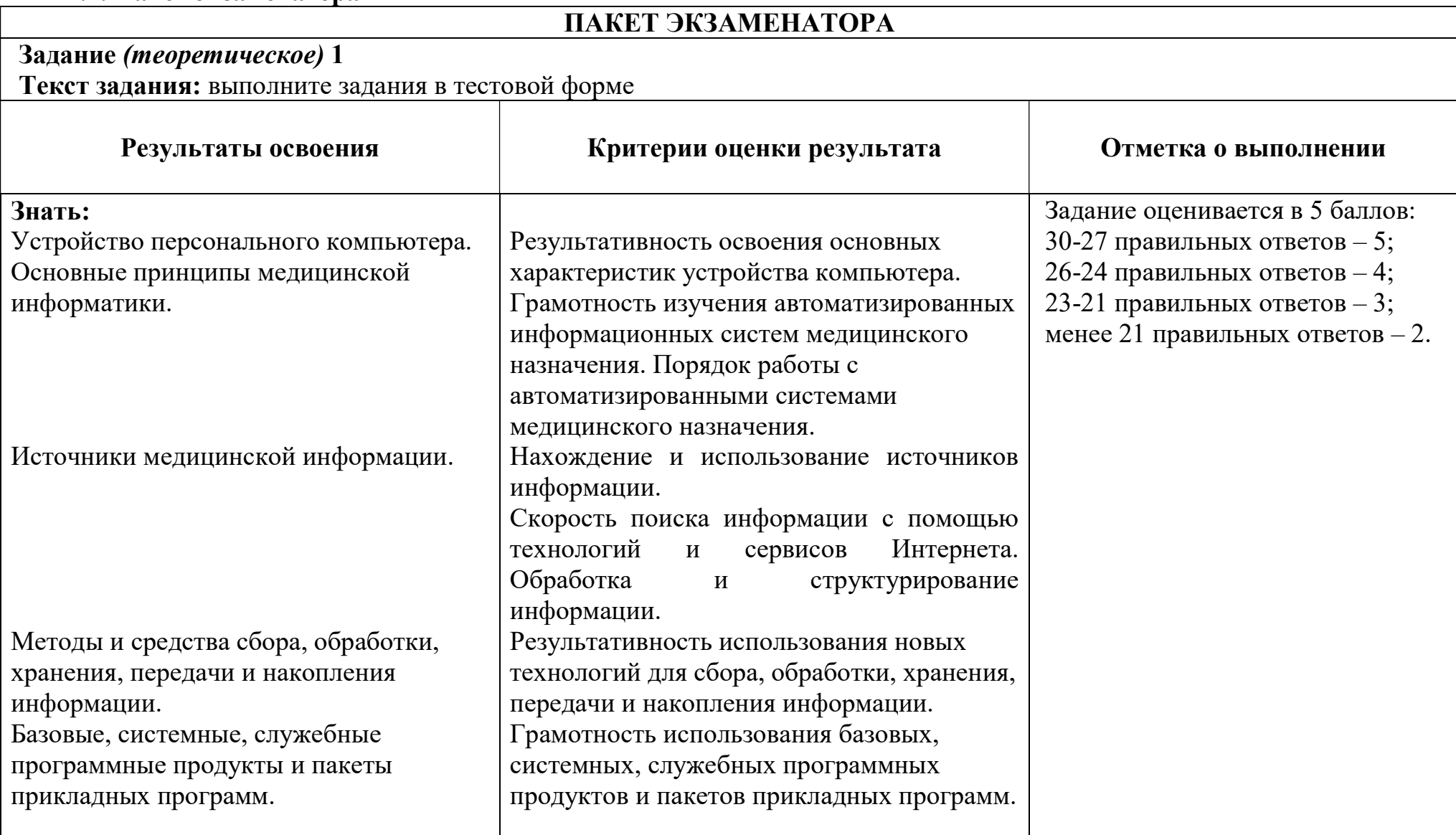

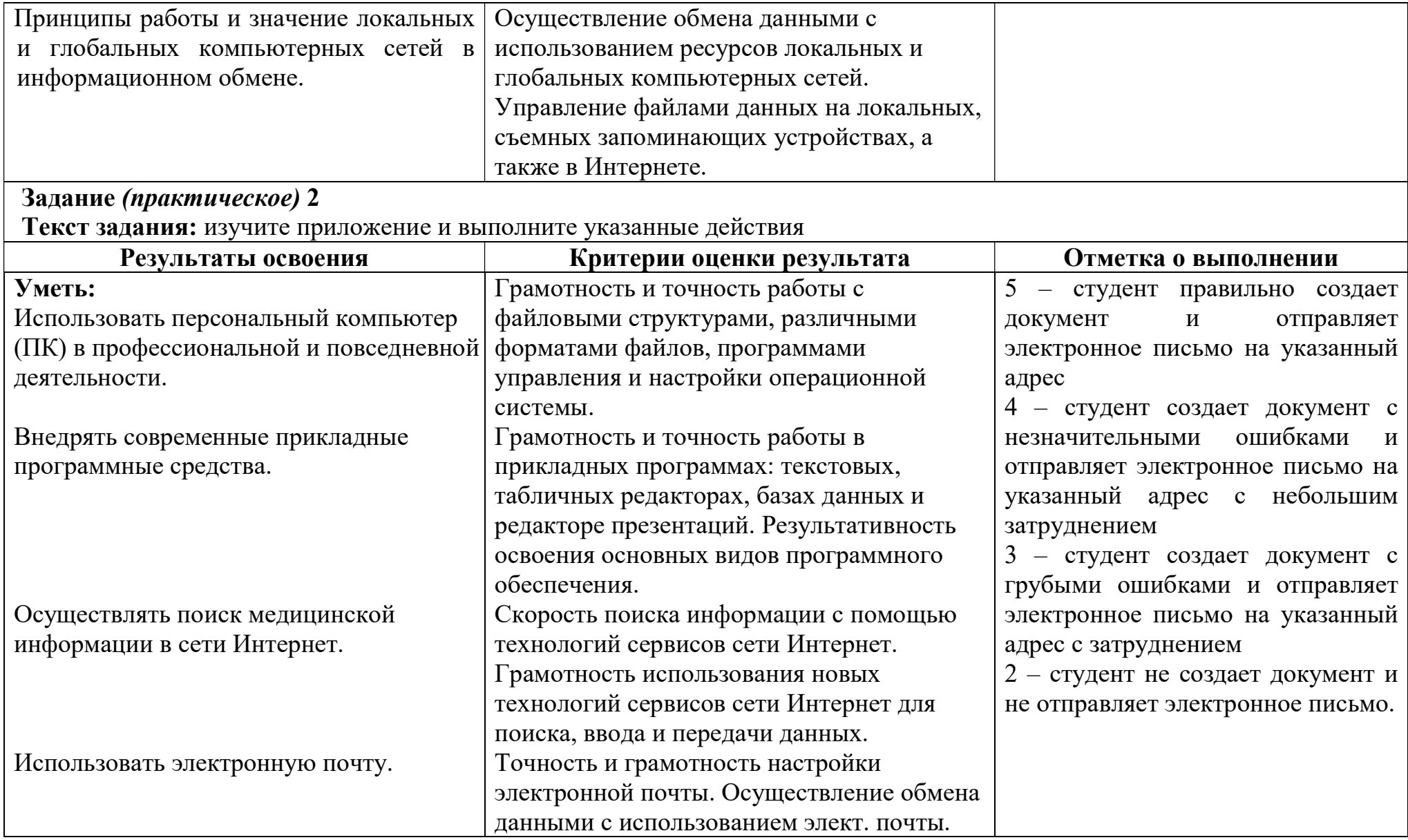

Условия выполнения заданий 1. Время выполнения задания мин./час.60 минут. 2. Требования охраны труда: инструктаж по ТБ. 3. Оборудование: кабинет, персональный компьютер. 4. Задание 1 (теоретическое) выполняется в форме компьютерного тестирования. Тестирующая программа случайным образом выбирает из 100 заложенных в тест 30 вопросов. 5. Задание 2 (практическое) выполняется по билетам. В билет включены 2 вопроса: 1 – выполнение задания в одной из прикладных программ, 2 – отправление электронного письма.

### Оценочная шкала:

10-9 баллов - 5 отлично 8 баллов - 4 хорошо 7-6 баллов - 3 удовлетворительно